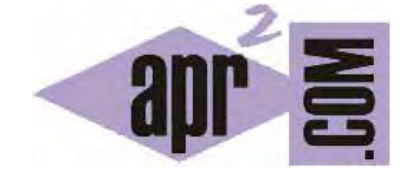

APRENDERAPROGRAMAR.COM

TUTORIAL DE PROGRAMACIÓN PARA NIÑOS A PARTIR DE 12 AÑOS. ANIDAMIENTO DE BUCLES O REPETICIONES. EJERCICIOS (PN00541G)

Sección: Para niños Categoría: Curso de programación para niños con Didac-Prog Cartesia

Fecha revisión: 2039

**Resumen:** Entrega nº41 del Curso de programación para niños.

Autor: Mario Rodríguez Rancel

### **PROGRAMACIÓN GRÁFICA CON DIDAC-PROG CARTESIA**

¡Bienvenidos a todos! Soy Paula y aquí estoy con una nueva entrega para acompañaros con el aprendizaje de la programación. En capítulos anteriores hemos visto que podíamos dibujar varias circunferencias repitiendo código y que eso no suponía un gran problema para dibujar dos o tres circunferencias. Sin embargo, no resulta práctico si queremos dibujar 20, 50 ó 100 circunferencias con el computador.

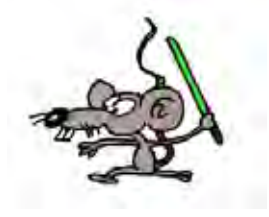

Esta entrega la catalogamos como de programación avanzada. Por tanto no está recomendada para primaria sino sólo para secundaria.

**Esta entrega está dirigida a mayores de 12 años. Si tienes menos edad, sáltala.** 

#### **EL CÓDIGO DE PARTIDA**

Este programa lo vimos en entregas anteriores del curso como ejemplo de cómo dibujar 3 circunferencias a base de repetir la misma idea 3 veces:

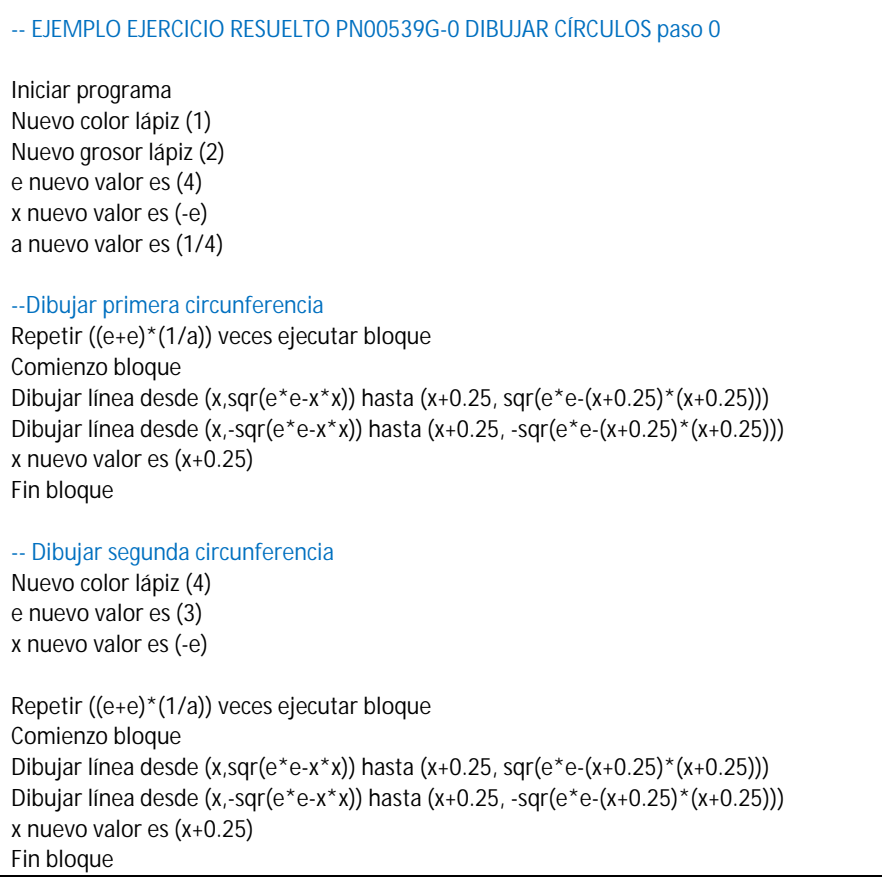

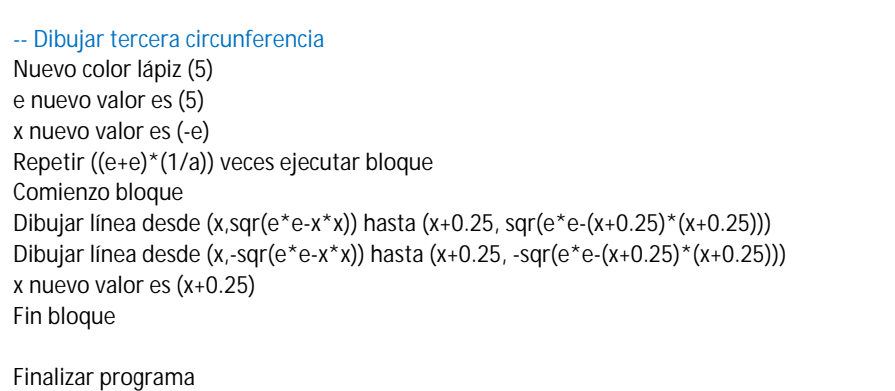

Con este programa dibujamos una circunferencia azul, otra roja y otra verde, de radio 3, 4 y 5, porque hemos cambiado el color y el radio antes de las instrucciones que dan lugar a que se dibuje cada una de ellas.

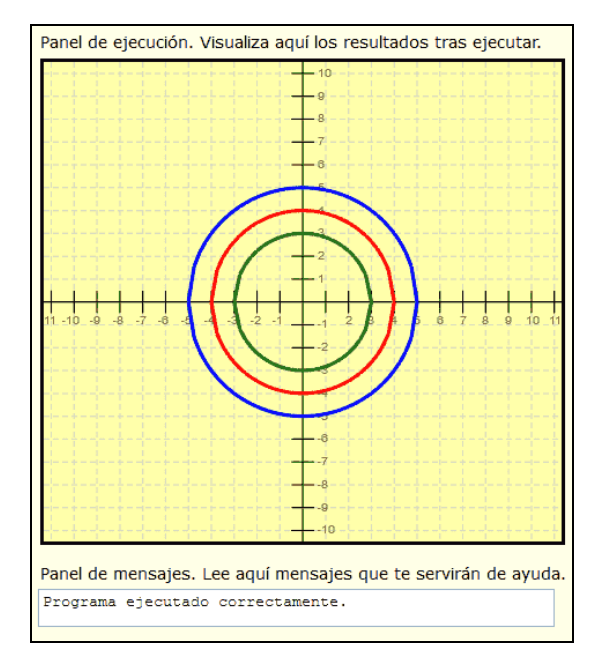

### **REPETICIONES DE UNA REPETICIÓN**

Ya tenemos un código donde la circunferencia se dibuja usando variables que se especifican al principio del programa. Podemos decir que cada bloque de ejecución consta de dos partes, una parte de declaraciones iniciales donde especificamos cosas como el color, grosor y valores iniciales de las variables, y una parte de código de ejecución del dibujo que es donde se realiza el trazado:

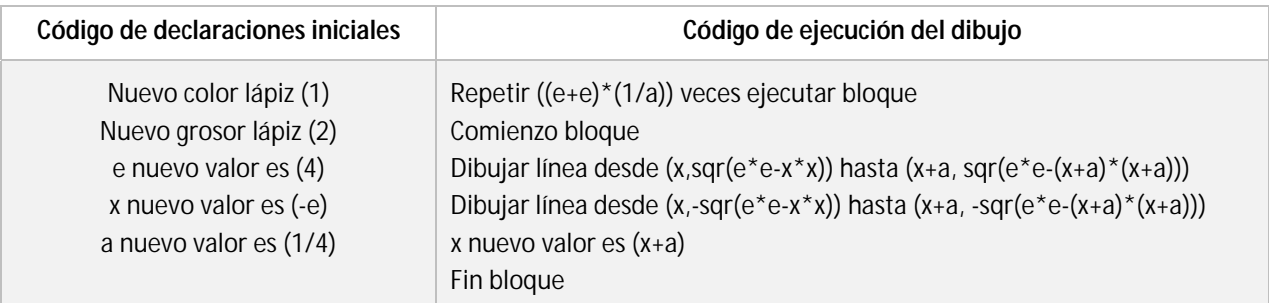

Hay instrucciones que se definen al principio del programa y sirven para todo él. Esta forma de organizar nuestros programas en distintas partes puede ser muy útil pues nos permite definir color inicial, grosor inicial, tamaños y puntos iniciales, que luego serán utilizados para dibujar sin tener que estar modificando todo el código.

Haz pruebas modificando el color, grosor y valor radio que se declaran en las primeras líneas y poniendo otros valores. Organizar así el programa facilita mucho los cambios.

¿Y si queremos dibujar varios círculos? Tener la ejecución definida a partir de variables nos va a facilitar el poder hacerlo.

Ya sabemos cómo dibujar un círculo usando repeticiones. El número de repeticiones depende del tamaño del círculo y lo tenemos establecido en la línea << Repetir ((e+e)\* (1/a)) veces ejecutar bloque >>

¿Cómo podemos hacer para dibujar 10 círculos en el mismo programa? Podríamos escribir 10 veces el código para dibujar un círculo, pero esto sería muy cansado.

Dado que sabemos el código para dibujar un círculo, que es el "Código de ejecución del dibujo", nos bastará con hacer que se repita el número de veces que queramos. ¿Y cómo generamos repeticiones de ejecución? Con la instrucción **Repetir**. Por tanto lo que tendremos que hacer es repetir 10 veces el código de ejecución del dibujo. Para ello usaremos la instrucción Repetir:

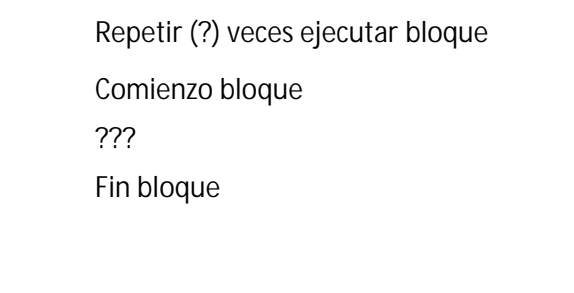

Tendremos que indicar 10 repeticiones e introducir el código que queremos repetir donde aparecen los tres interrogantes. Pero si repetimos sin más, **siempre se haría lo mismo.** Para que las repeticiones hagan en cada ocasión una cosa distinta, tenemos que hacer que en cada repetición se modifique el valor de **una variable** que nos interese. En nuestro caso nos va a interesar modificar el radio. Por ello dentro del código a ejecutar en cada repetición tendremos que modificar el radio que en nuestro caso es la variable e. Por ejemplo si queremos que en cada repetición el radio sea 1 ud más grande escribiríamos <<e nuevo valor es (e+1)>>, o si quisiéramos que en cada repetición el radio sea 2 uds más grande escribiríamos <<e nuevo valor es (e+2)>>

Además después de dibujar un círculo por ejemplo de radio 4, los valores de x se habrán ido modificando y el valor final de x será por ejemplo 4, pero para empezar el siguiente círculo necesitamos que el valor inicial de x sea otra vez el valor inicial que nos interese, y esto lo podemos escribir como << x nuevo valor es (-e) >> que nos permite comenzar en -4 si el radio es 4, en -5 si el radio es 5, en -6 si el radio es 6, y así sucesivamente.

Por tanto para iniciar un nuevo círculo en una repetición tendremos que establecer al final de una repetición los nuevos valores de radio y de x inicial a utilizar. El código para dibujar 10 círculos nos queda así:

-- EJEMPLO EJERCICIO RESUELTO PN00541G-1 DIBUJAR CÍRCULOS paso 1 Iniciar programa Nuevo color lápiz (4) Nuevo grosor lápiz (2) a nuevo valor es (0.25) e nuevo valor es (1) x nuevo valor es (-e) Repetir (10) veces ejecutar bloque Comienzo bloque -- Código para dibujar una circunferencia Repetir ((e+e)\*(1/a)) veces ejecutar bloque Comienzo bloque Dibujar línea desde (x,sqr(e\*e-x\*x)) hasta (x+a, sqr(e\*e-(x+a)\*(x+a))) Dibujar línea desde (x,-sqr(e\*e-x\*x)) hasta (x+a, -sqr(e\*e-(x+a)\*(x+a))) x nuevo valor es (x+a) Fin bloque -- Fin del código para dibujar una circunferencia -- Modificación de variables para siguiente repetición e nuevo valor es (e+1) x nuevo valor es (-e) Fin bloque Finalizar programa

Si te fijas, gracias al uso de variables y repeticiones hemos podido dibujar mucho más sin tener que repetir 10 veces el código con distintos valores, que hubiera sido muy aburrido.

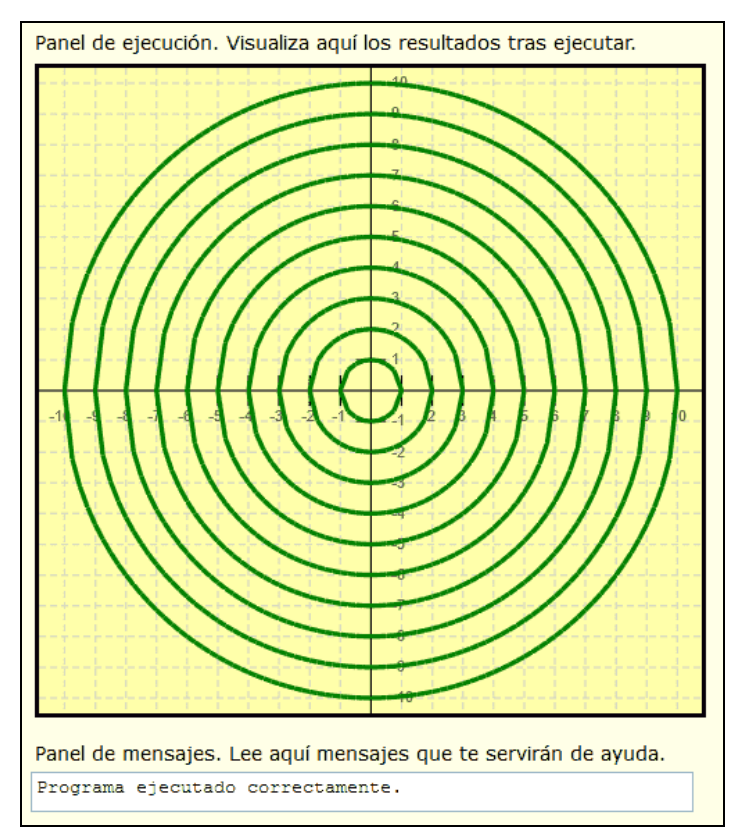

# **EJERCICIO**

Crear un programa en Didac-Prog Cartesia que cumpla lo siguiente:

a) Se deben dibujar 20 semicircunferencias de color verde (sólo la parte de arriba de una circunferencia) usando un solo bucle y partiendo del círculo de radio 1 e incrementando en cada ocasión el radio en 0.5 unidades (recuerda que 0.5 es lo mismo que 1/2).

El resultado a obtener será similar al que muestra la siguiente imagen:

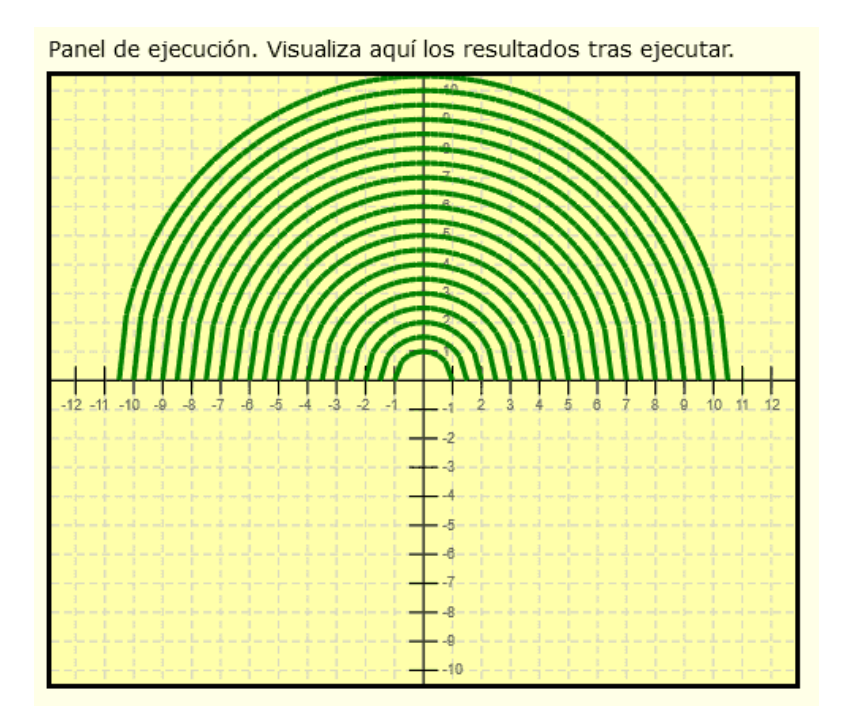

Puedes comprobar si tus respuestas son correctas consultando en los foros aprenderaprogramar.com.

## **Próxima entrega:** PN00542G

Acceso al curso completo en aprenderaprogramar.com -- > Para niños, o en la dirección siguiente: https://www.aprenderaprogramar.com/index.php?option=com\_content&view=category&id=115&Itemid=311